# HACKERSPACESS Course: Linux og Raspberry Pi

Carl Gützkow

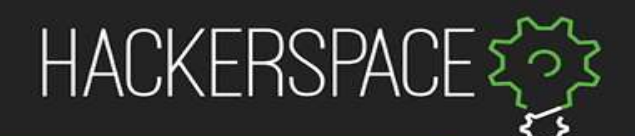

#### Plan

- Backstory
- Command line
- Project

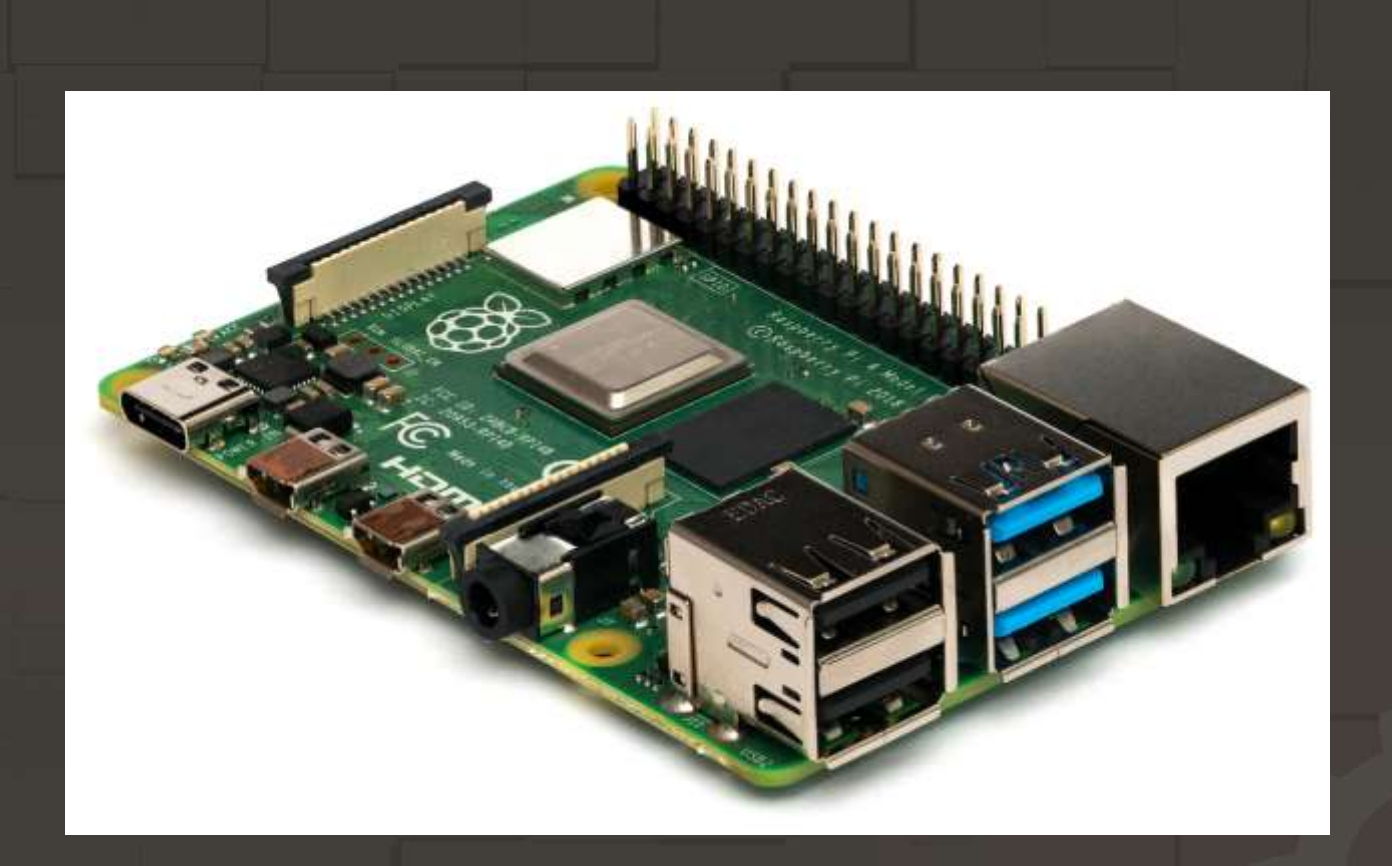

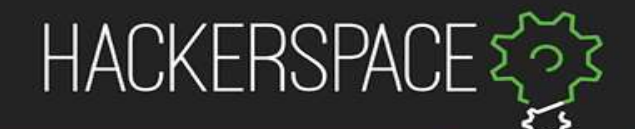

### Raspberry Pi

- Cheap, but powerful
- No built in storage
- Good IO
- Loved by many

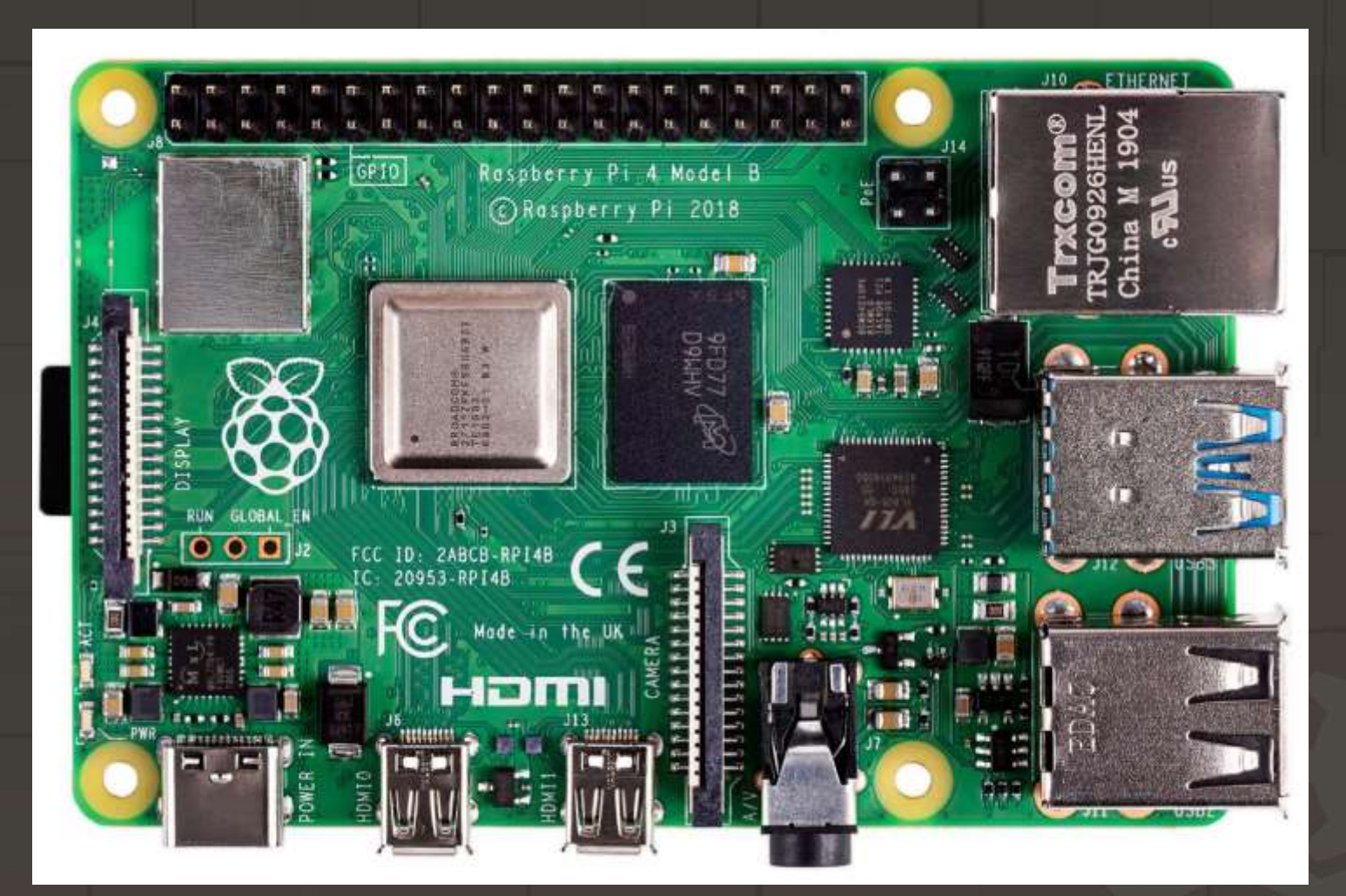

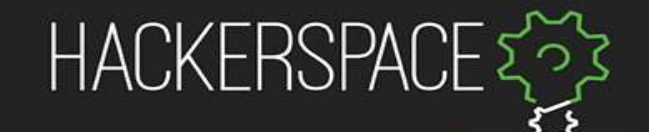

#### Linux

- OS-kernel
- Free software
- Distros
- Varying

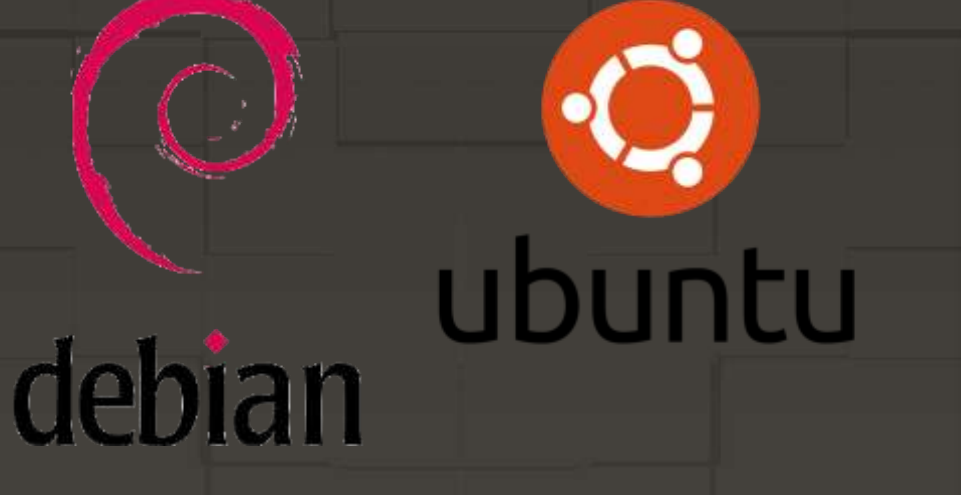

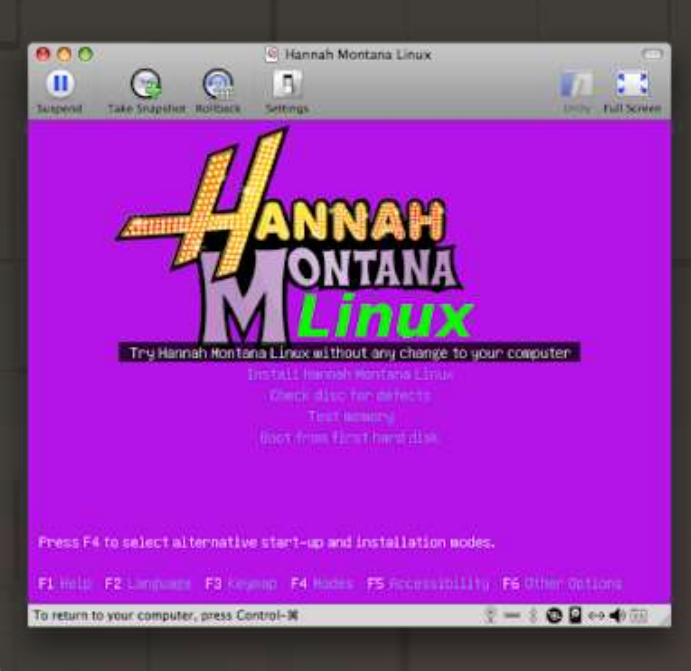

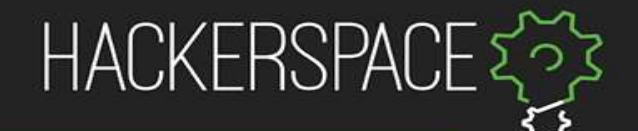

 $- x$ 

### «Flashing» OS

- 1. Downloaded rpi-imager
- 1. Choose OS ○ Perhaps raspberry version 2. Choose the CORRECT SDcard
- 3. Might edit some settings

1. Write

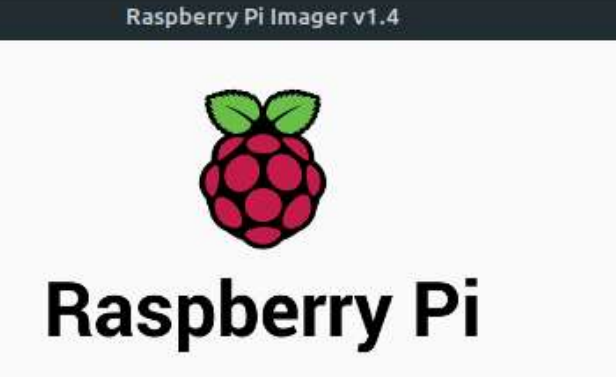

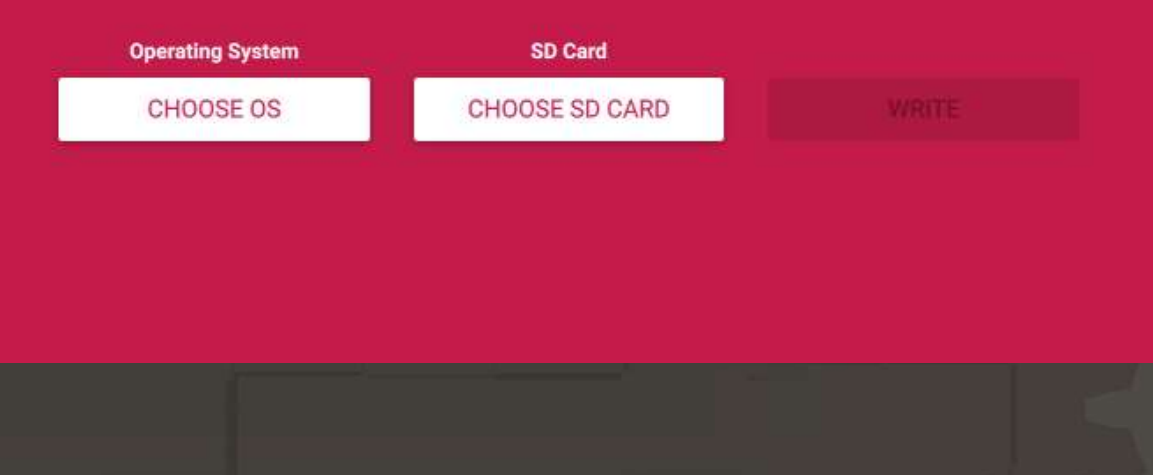

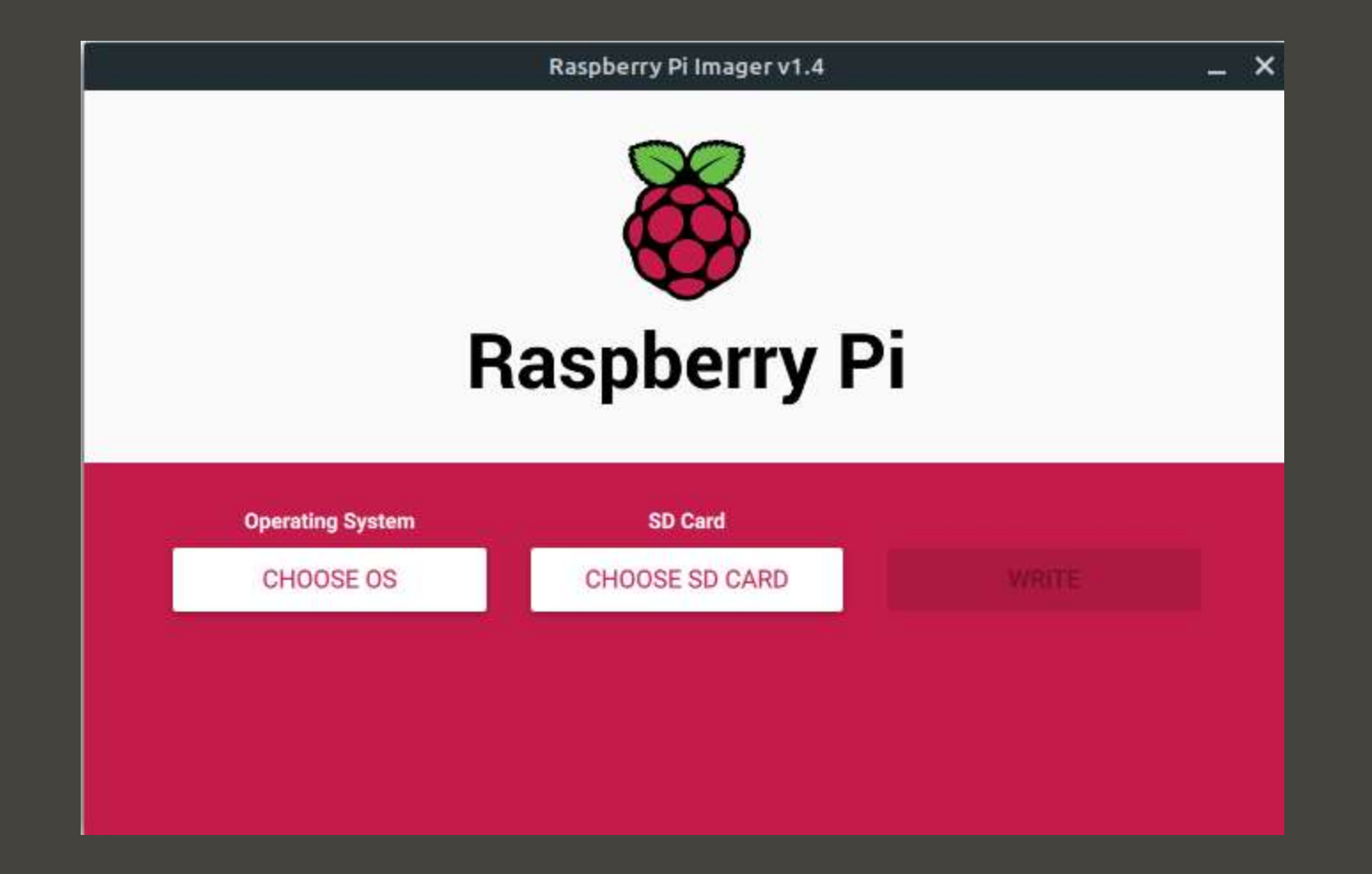

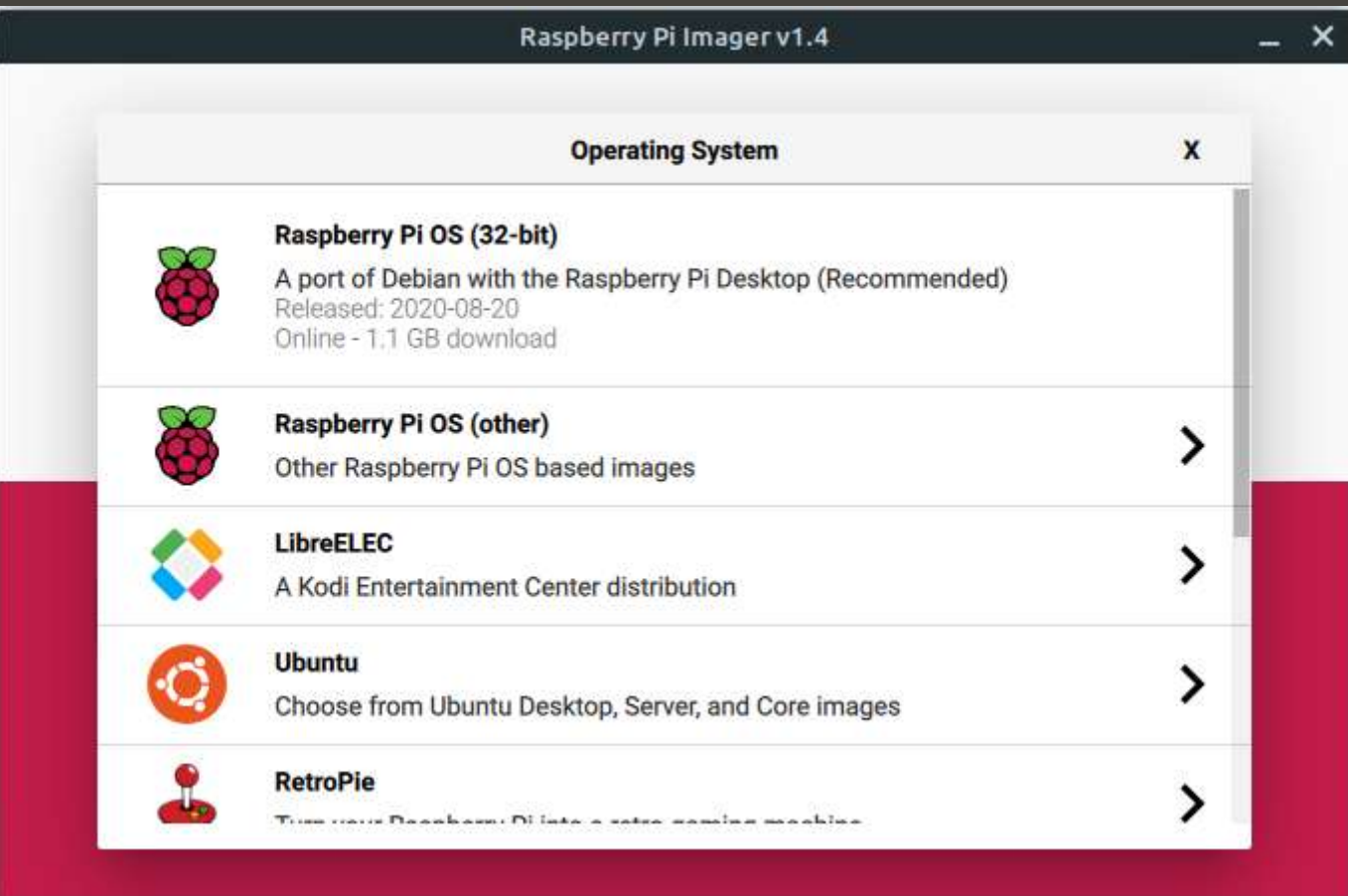

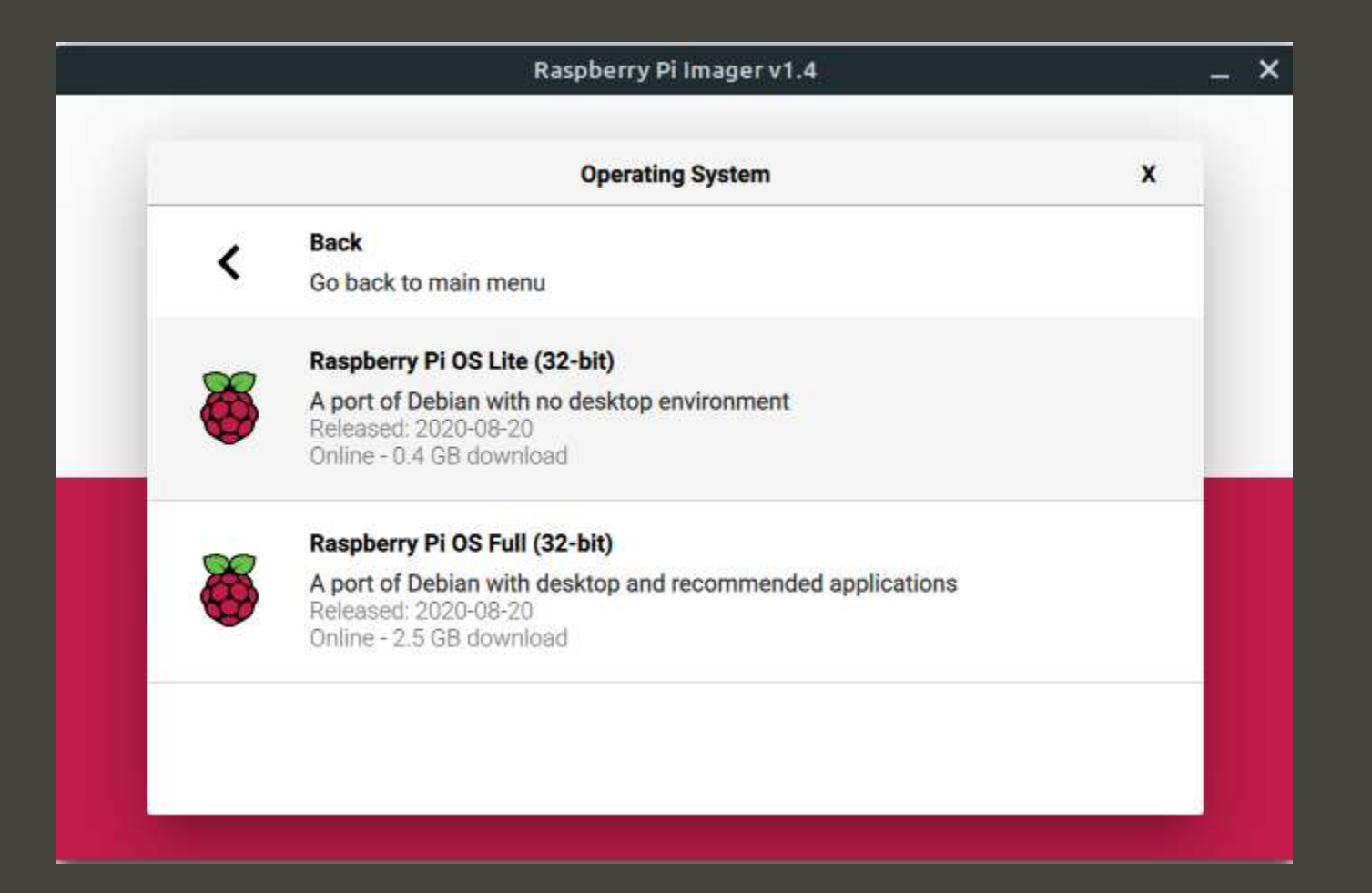

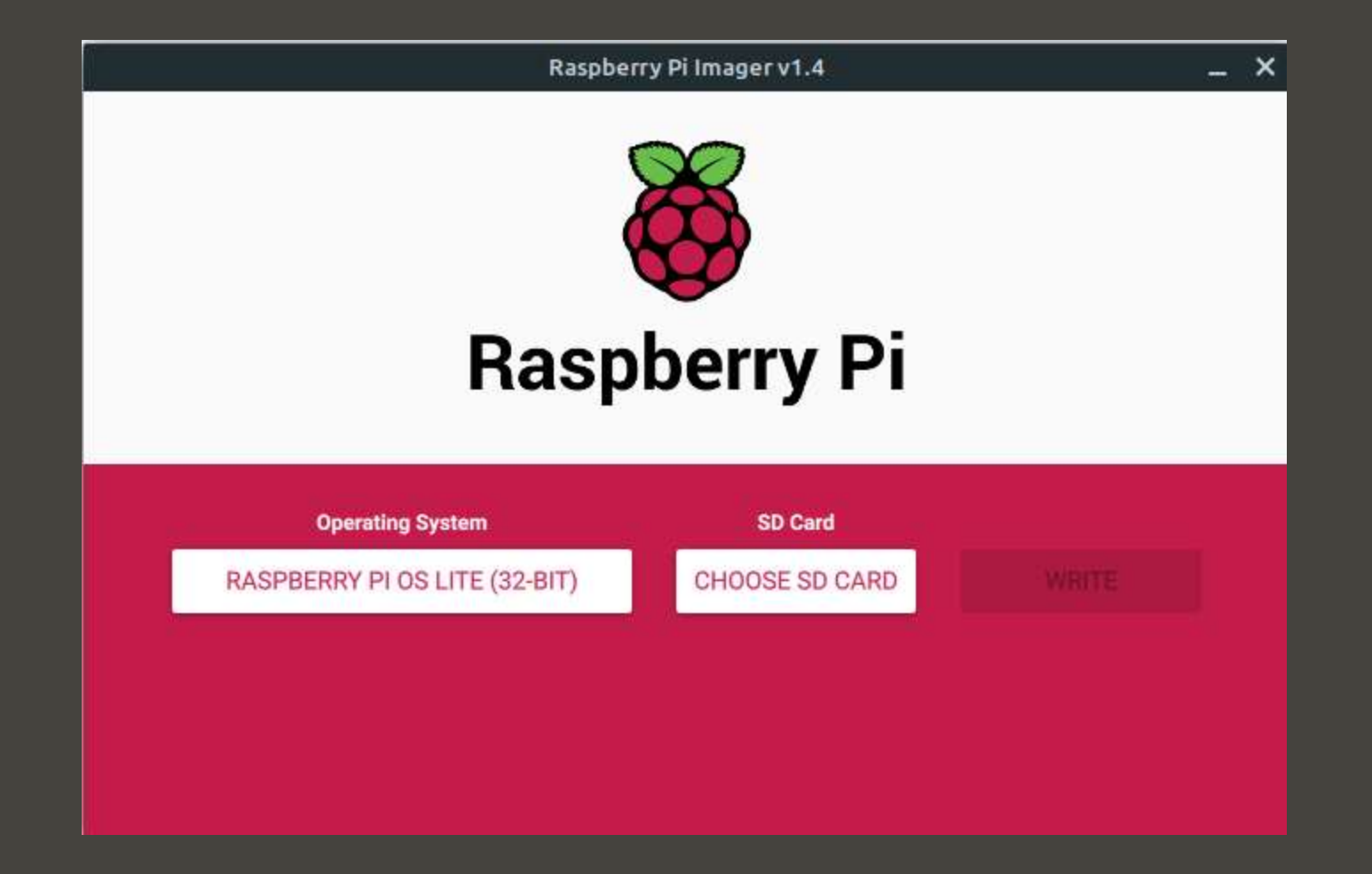

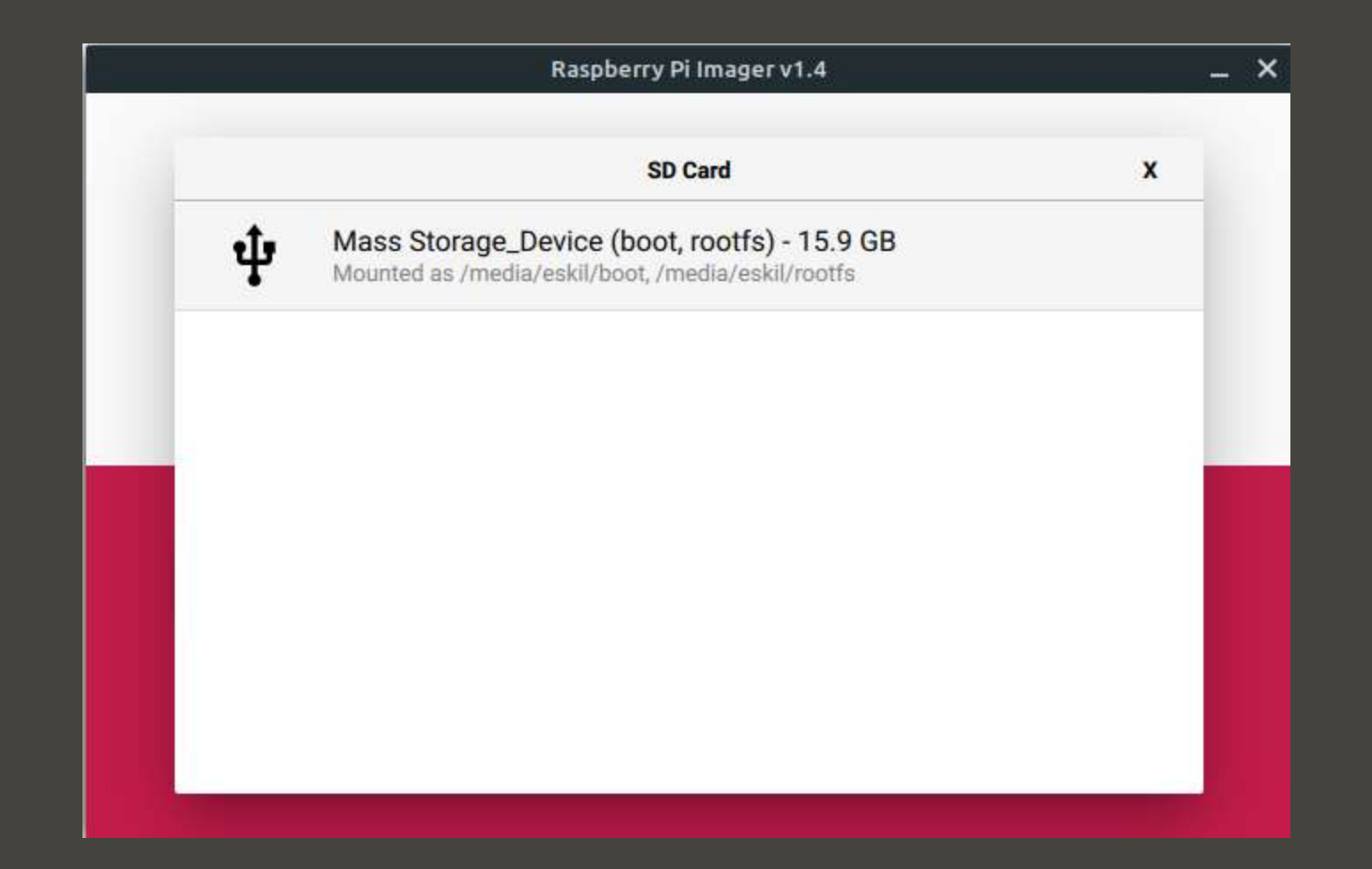

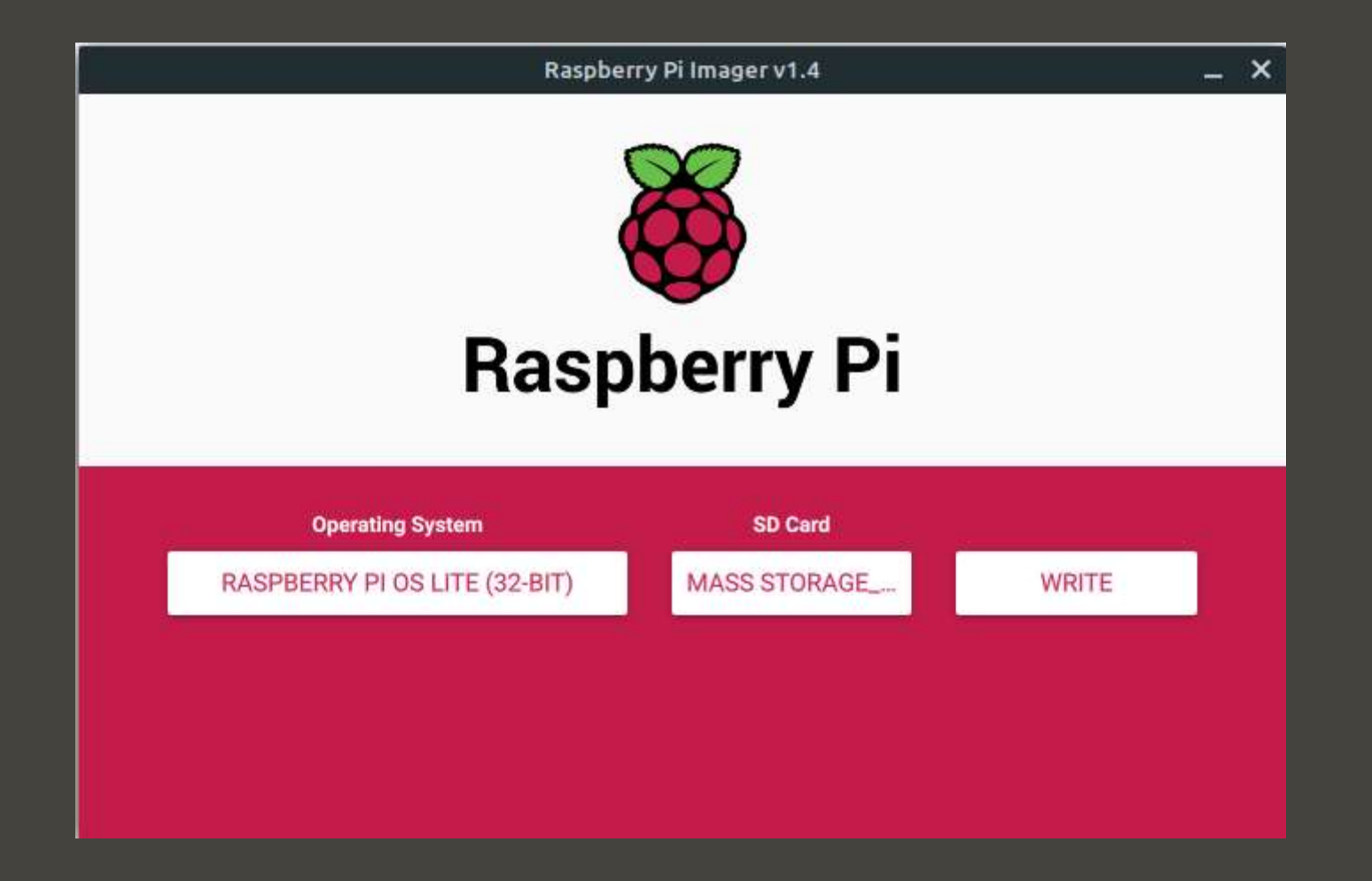

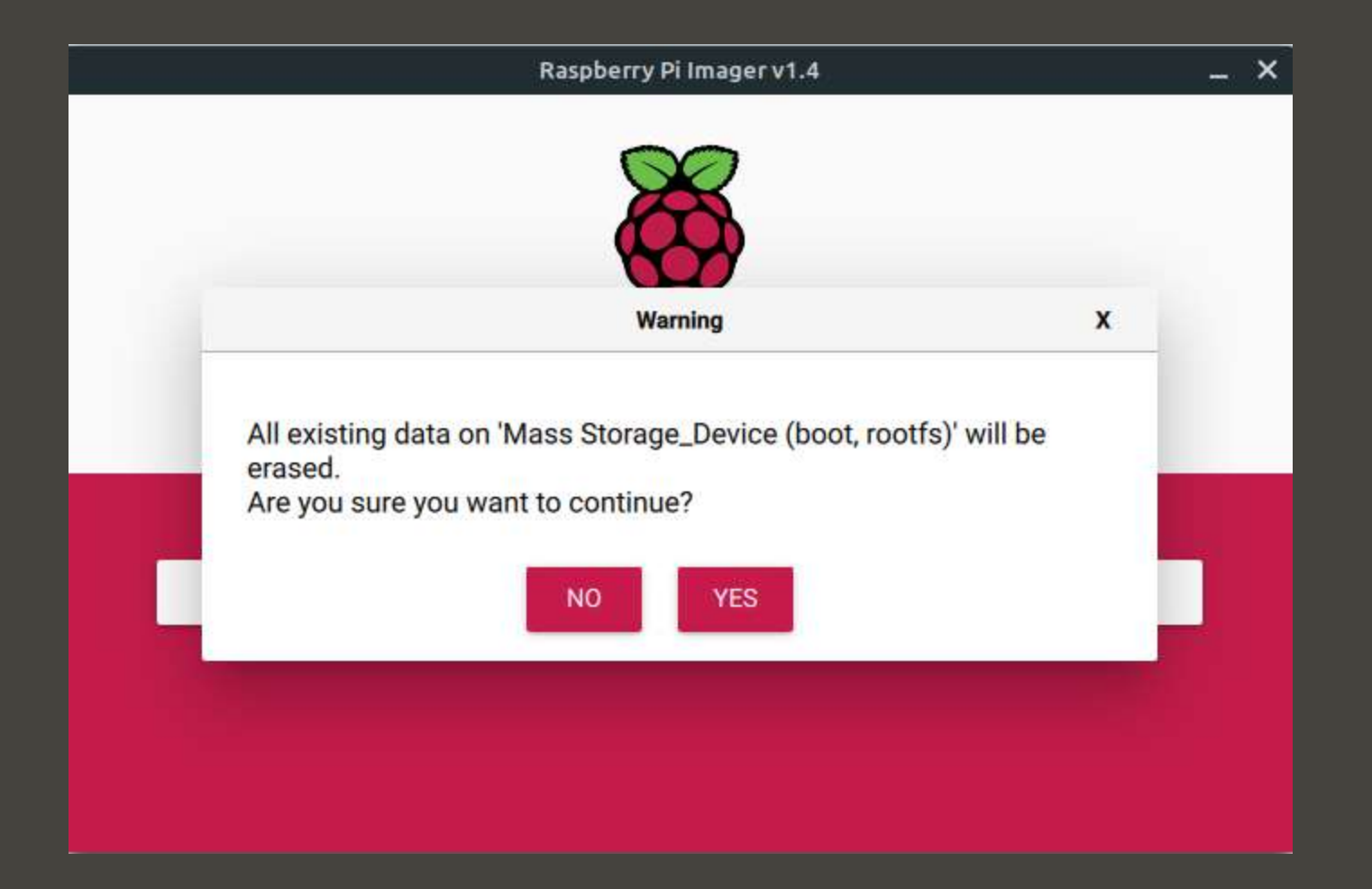

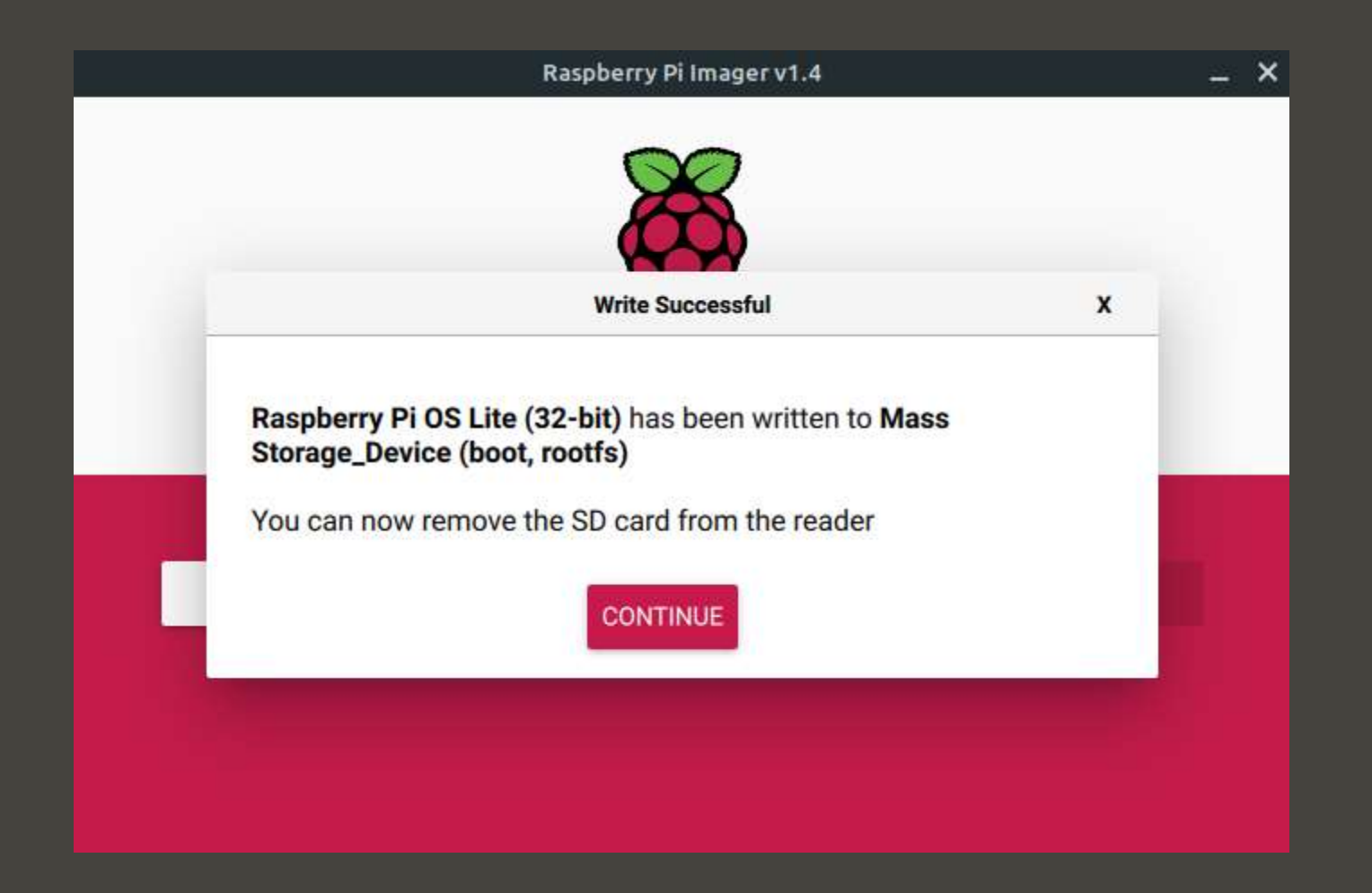

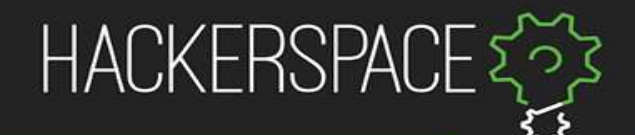

### Raspberry Pi OS

- Friendly desktop
- Existing programs
- From debian
- We are using a minimal version with only terminal

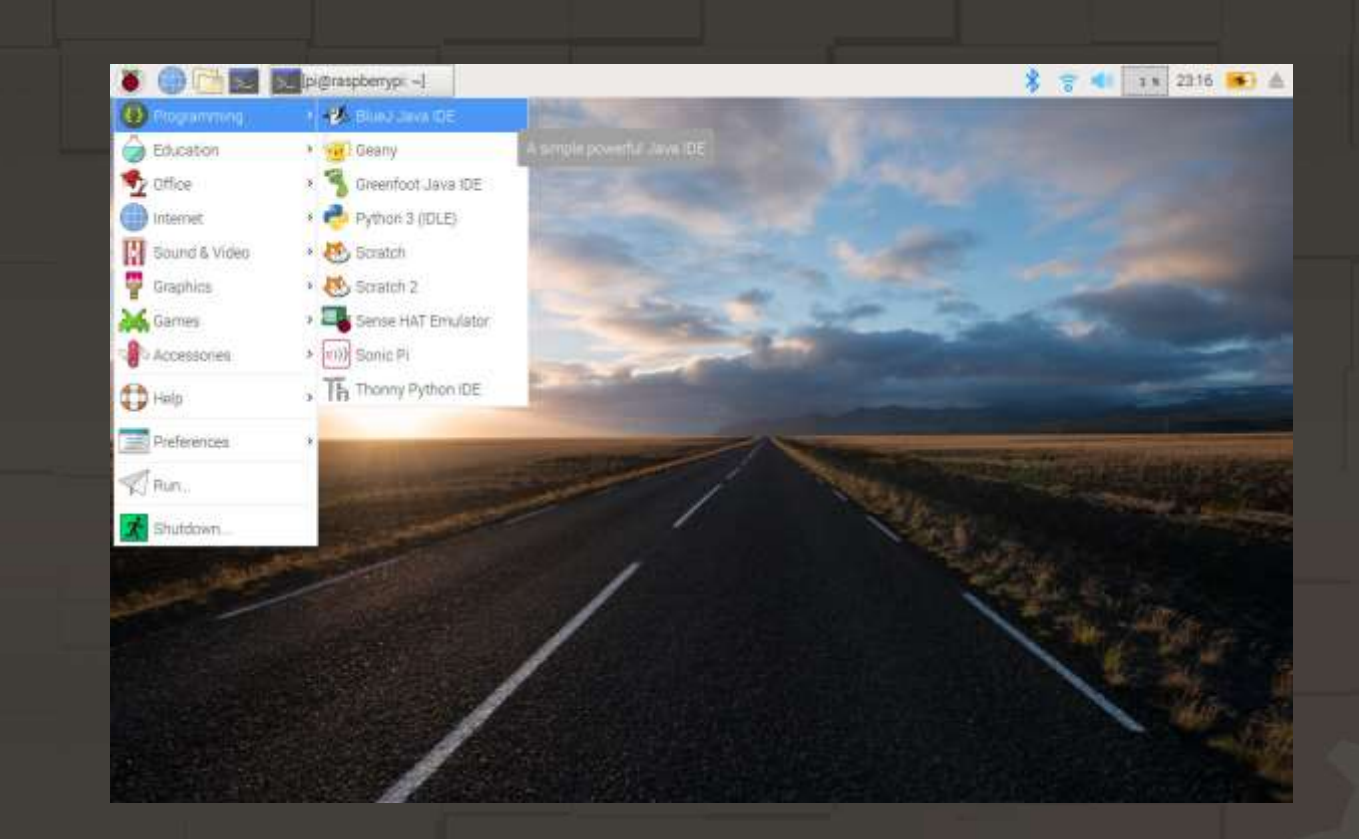

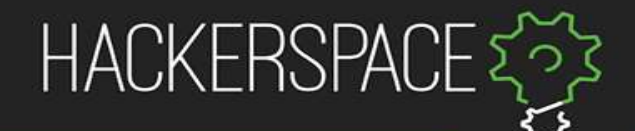

#### Filsystem i CLI

- cd [folder] to move around the file system
- pwd to get the current path
- cd . to get to parent directory
- $\cdot$   $\;$   $\;$   $\;$   $\;$   $\;$   $\;$  to list files and directories

eskil@KHT-Desktop:~/demo\$

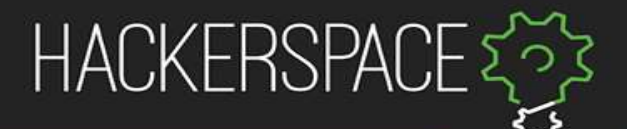

### File management in terminal

- cat [file] to print out the content of a file
- mkdir [name] to create a directory, touch [file name] to create empty file
- $\pm$  rm [name] to delete a file (rm  $-r$  [directory] for recursive delete)
- mv [source] [target] to move or rename file or directory
- nano/vim [file name] to edit a file

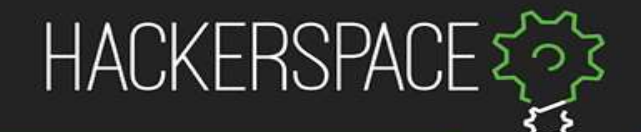

### Security

- $\log$  -1a to list more metadata about each entry
- passwd to change password
- sudo [command] to run as «super user»
- chmod +x [file name] to make something executable
- chown [user] [directory] to change owner

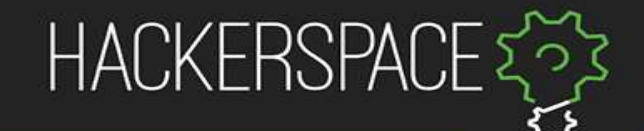

#### SSH

• Connect securely to other computers

eskil@KHT-Desktop:~\$

- Secure
- Fast
- (Windows: [https://www.putty.org/\)](https://www.putty.org/)

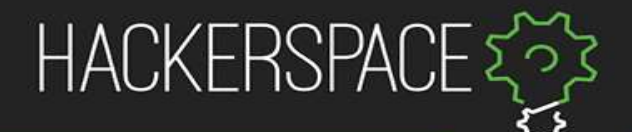

#### Package manager

- apt update to update from repositories
- apt upgrade to install updates
- apt install [pakkenavn] to install package

• apt search [søk] to search for package

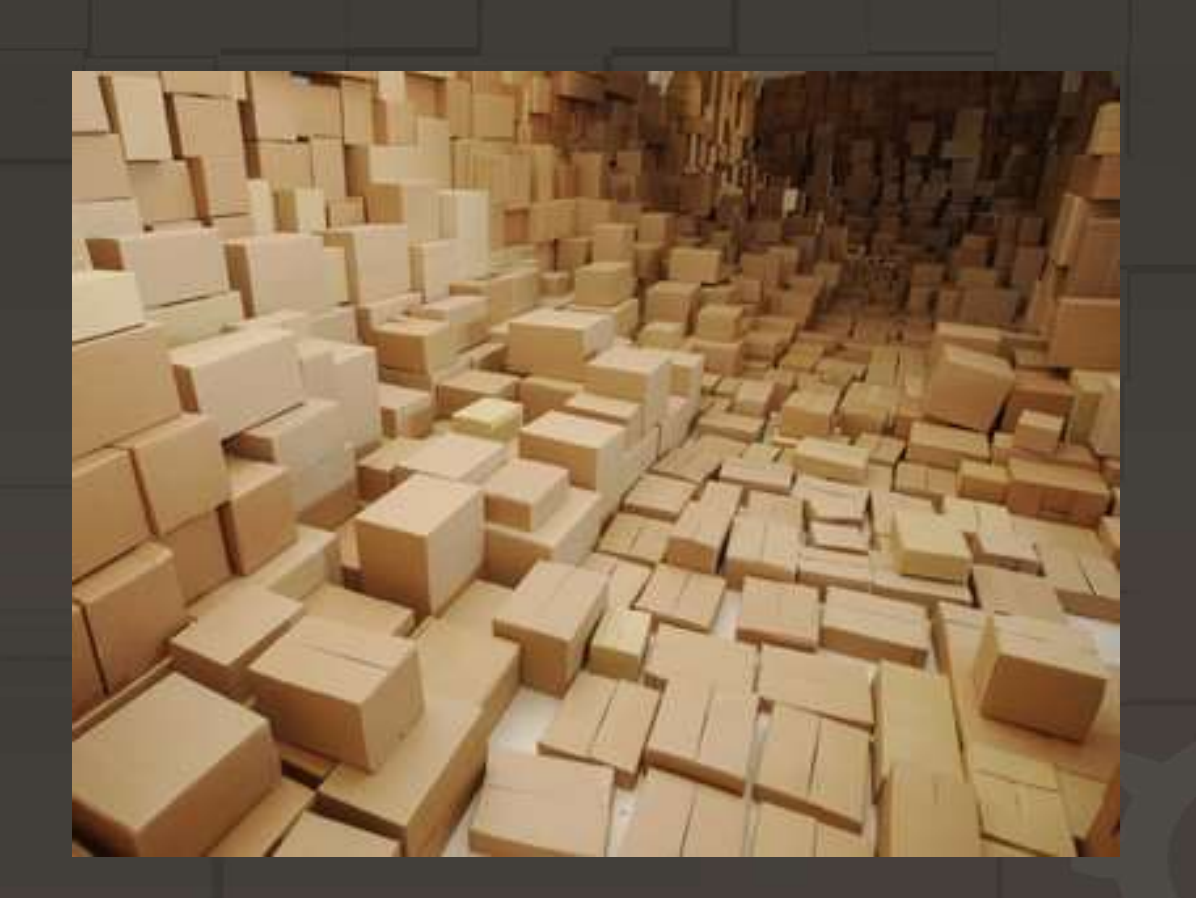

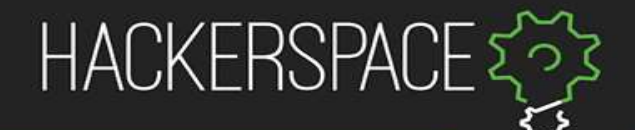

#### Help is accessible

- $[command] -h$  or  $[command]$ help often works
- man [command] retrieves manual (q to close)

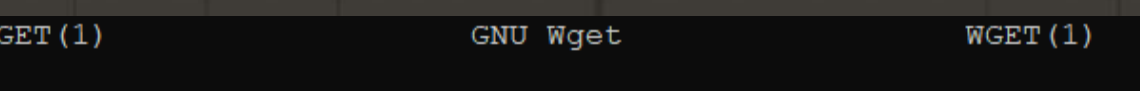

#### **NAME**

Wget - The non-interactive network downloader.

#### SYNOPSIS

wget [option]... [URL]...

#### DESCRIPTION

GNU Wget is a free utility for non-interactive download of files from the Web. It supports HTTP, HTTPS, and FTP protocols, as well as retrieval through HTTP proxies.

Wget is non-interactive, meaning that it can work in the background, while the user is not logged on. This allows you to start a retrieval and disconnect from the system, letting Wget finish the work. By contrast, most of the Web browsers require constant user's presence, which can be a great hindrance when transferring a lot of data.

Manual page wget  $(1)$  line 1 (press h for help or q to quit)

## Now project

With cheat sheet

#### Use our course network

**SSID**: raspberry-network **PSK**: yook7Wor

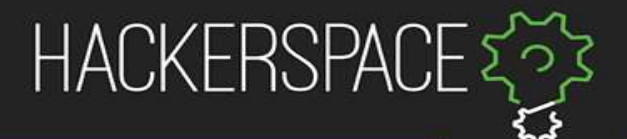

#### Sett opp en Minecraft-server

- 1. Connect to Pi over SSH
- 2. Create folder with name «Minecraft» in /home/pi
- 3. Install Java (name: default-jre)
- 4. Find out how wget works
- 5. Find server.jar on [https://folk.ntnu.no/carljgu/min%20mappe/rasp.html,](https://folk.ntnu.no/carljgu/min mappe/rasp.html) og last den ned med wget
- 6. Try to run the command as given on the website. Read error message
- 7. Fix «error»
- 8. Set the server's "Message of the day" (MOTD) to your group number
- 9. Try again and connect